```
postgres Basics
```
<https://computingforgeeks.com/how-to-install-postgresql-13-on-ubuntu/>

# **Shell Zugang**

thommie@db2b:~\$ sudo su postgres

postgres@db2b:/home/thommie\$ psql psql (13.6 (Ubuntu 13.6-1.pgdg20.04+1)) Type "help" for help. postgres=#

\l listet alle DBs

Zu einer DB verbinden

```
postgres=# \c openproject postgres
You are now connected to database "openproject" as user "postgres".
```
\dt listet alle Tabellen

```
Schemata: https://www.postgresqltutorial.com/postgresql-administration/postgresql-schema/ Das
Standard Schema ist public
```
Alle Tabellen löschen

```
DO $$ DECLARE
   r RECORD;
BEGIN
  FOR r IN (SELECT tablename FROM pg tables WHERE schemaname =
current_schema()) LOOP
    EXECUTE 'DROP TABLE ' || quote ident(r.tablename) || ' CASCADE';
   END LOOP;
END $$;
```
\du listet alle User

User Passwort ändern

ALTER ROLE [username] WITH PASSWORD 'xxxx';

Zugriffsrechte auf Datenbank

GRANT ALL ON DATABASE [dbname] TO [username];

```
postgres=# GRANT ALL ON DATABASE keycloak TO keycloak;
GRANT
```
\s command history

\q DB shell beenden

## **Dump der Datenbanken**

Login auf Postgress Server, sudo nach postgres, Wechsel ins Home Dir von postgres (wg. Schreibrechten für sqwl File

root@db2b:/home/thommie# sudo su postgres postgres@db2b:/home/thommie\$ cd ~ postgres@db2b:~\$ pwd /var/lib/postgresql

mit psql \l Namen aller DBs auflisten

postgres@db2b:~\$ psql psql (13.6 (Ubuntu 13.6-1.pgdg20.04+1)) Type "help" for help. postgres=# \l

Danach Datenbanken dumpen:

pg\_dump pixelfed >> pixelfed\_tokoeka.sql

Datenbank löschen

\$ dropdb your database

# **Verbindungstest**

Test einer postgres Verbindung

pg\_isready als Teil von postgresql-client

```
pg_isready -d <db_name> -h <host_name> -p <port_number> -U <db_user>
```

```
root@docker2:/var/discourse# pg_isready -d discourse -h 10.10.10.18 -p 5432
-U discourse
10.10.10.18:5432 - Verbindungen werden angenommen
```
#### **Import der Datenbanken**

psql -U postgres -W -d keycloak -f keycloak\_tokoeka.sql

### **Alte Daten löschen**

Datenbank

drop DATABASE onlyoffice;

User/Rolle

Auflisten der User

\du

Löschen eines Users

drop user IF EXISTS dendrite;

## **Postgres und UTF8**

Standardmässig werden neue Datenbanken mit Zeichenkondierung SQL\_ASCII angelegt. Das passt meistens, aber nicht immer. Mit dieser methode werden DBs mit UTF8 angelegt:

<https://www.shubhamdipt.com/blog/how-to-change-postgresql-database-encoding-to-utf8/>

#### **Für template1 das encoding auf UTF8 ändern**

```
postgres=# UPDATE pg_database SET datistemplate = FALSE WHERE datname =
'template1';
postgres=# DROP DATABASE template1;
postgres=# CREATE DATABASE template1 WITH TEMPLATE = template0 ENCODING =
'UTF8';
postgress = # UPDATE pg database SET datistemplate = TRUE WHERE datname =
'template1';
postgres=# \c template1;
You are now connected to database "template1" as user "postgres".
template1=# VACUUM FREEZE;
```
Neu angelegte DBs auf Basis von template1 haben danach utf8 encoding

From: <https://wiki.netzwissen.de/>- **netzwissen.de Wiki**

Permanent link: **<https://wiki.netzwissen.de/doku.php?id=postgres>**

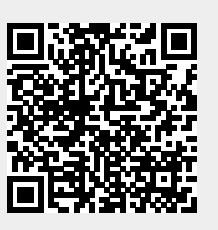

Last update: **05/03/2024 - 10:52**